**Moniteur de qualité de l'air intérieur Indoor Air Quality Monitor**

# **Manuel de l'utilisateur IAQPoint User Manual**

ERP 511703 9/08

**Analogique/Analog**

# **IAQPoint™ Analog**

## **Indoor Air Quality Monitor**

### **User Manual**

ERP 511703 9/08

## **Notices and Trademarks**

#### **Copyright 2007 by Honeywell International Inc. Release 511703 November 2007**

While this information is presented in good faith and believed to be accurate, Honeywell disclaims the implied warranties of merchantability for a particular purpose and makes no express warranties except as may be stated in its written agreement with and for its customers.

In no event is Honeywell liable to anyone for any indirect, special or consequential damages. The information and specifications in this document are subject to change without notice.

Honeywell IAQPoint™ is a trademark of Honeywell International Inc.

Other brand or product names are trademarks of their respective owners,

Honeywell Analytics 4005 Matte Blvd, Unit G Brossard, Quebec, Canada, J4Y 2P4

## **Contacts**

#### **World Wide Web**

The following Honeywell Websites may be of interest to our customers:

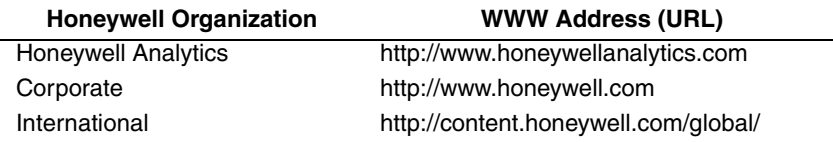

#### **Telephone**

Contact us by telephone at the numbers listed below:

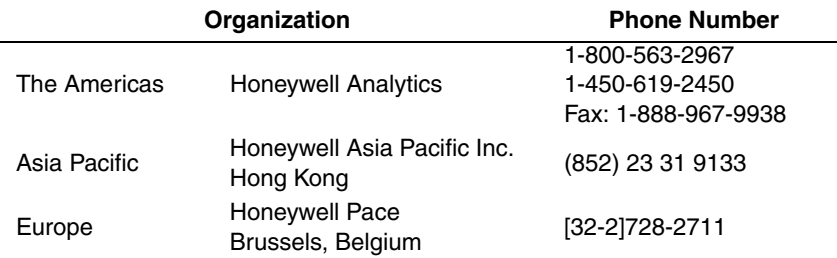

#### **Sales Informations**

Contact us at hasales@honeywell.com

## **Symbol Definitions**

The following table lists the symbols used in this document to denote certain conditions:

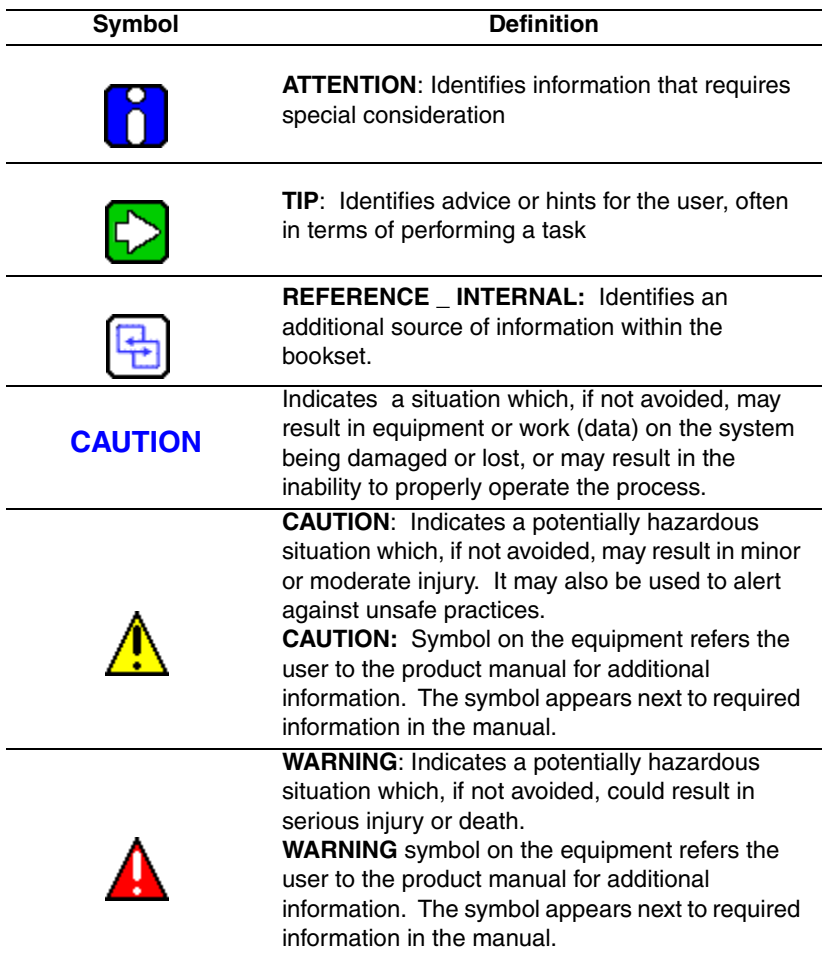

## **Contents**

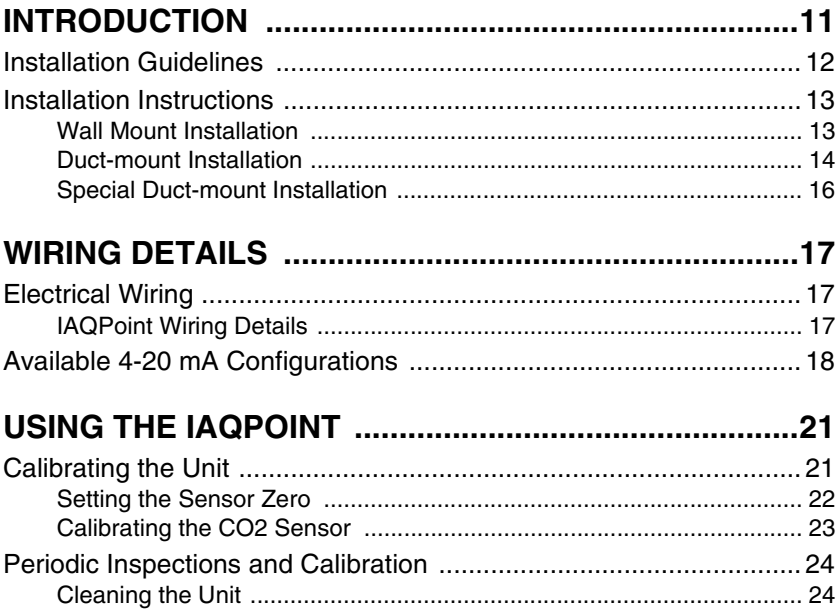

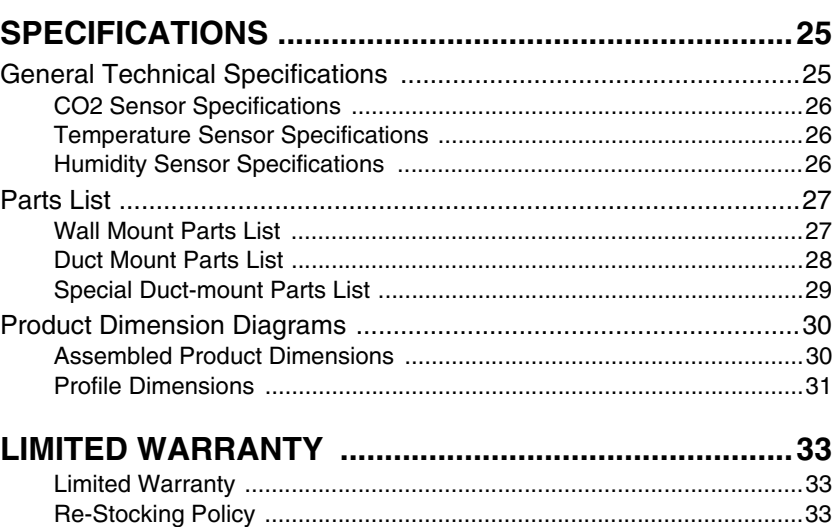

## **Introduction**

## <span id="page-12-0"></span>**Unpacking**

Open the package and remove the equipment and components. Make sure that you have all the items described on the order form or packing slip.

## **Description**

The IAQPoint is an infrared  $CO<sub>2</sub>$  Carbon Dioxide gas monitor. The device is available in wall mount or duct mount and with or without LCD screen. The optional LCD provides a real-time display of current readings, depending on which sensors are installed.

The IAQPoint also has 4-20 mA outputs that can be configured on-site (through connectors located at the back of the unit).

## <span id="page-13-0"></span>**Installation Guidelines**

- Make sure to locate the monitor and sensing assembly(ies) in an area easily accessible to a technician.
- Avoid any location where the monitor could be subject to vibrations.
- Avoid any location where temperature changes occur rapidly.
- Verify all the requirements and existing regulations which may affect the choice of location.
- For Duct-type housing, installation is recommended on a straight duct at least 3 meters (9 ft) from any air intake or outlet.

## <span id="page-14-0"></span>**Installation Instructions**

### <span id="page-14-1"></span>**Wall Mount Installation**

The recommended installation height is 1.5 m (5 ft) from the floor for  $CO<sub>2</sub>$  monitoring in offices or similar applications related to indoor air quality.

For applications where health hazards are an issue, such as  $CO<sub>2</sub>$ storage facilities, the recommended installation height is 30.5 cm (1 ft) from the floor.

- 1. Mount the bracket to the electrical box (using standard electrical screws), as shown at right.
- 2. Connect wiring to terminal at back of unit.
- 3. Insert the tabs at the back of the IAQPoint into the slots in the top of the mounting bracket, as shown below.
- 4. Press the bottom of the IAQPoint into the bottom of the mounting bracket, until it clicks into place.

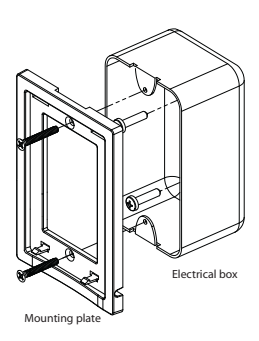

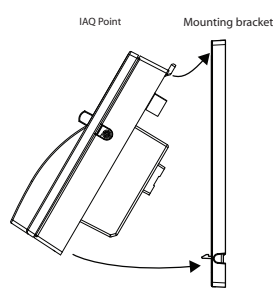

- 5. If necessary, install locking screws in the holes provided at the base of unit.
- *Note: The installation heights recommended by Honeywell Analytics represent general guidelines. Always confirm with local laws and regulations before proceeding, as these take precedence over manufacturer's recommendations.*

### <span id="page-15-0"></span>**Duct-mount Installation**

The IAQPoint may be duct-mounted. It will operate most effectively when the airspeed is between 500 and 4,000 ft/minute (2.5 to 20.3 m/ sec), and it may be installed to monitor either incoming fresh air or outgoing exhausted air. In order to optimize its operation we recommend installation on a straight section of duct 3 feet (1 m) away from any curved ductwork.

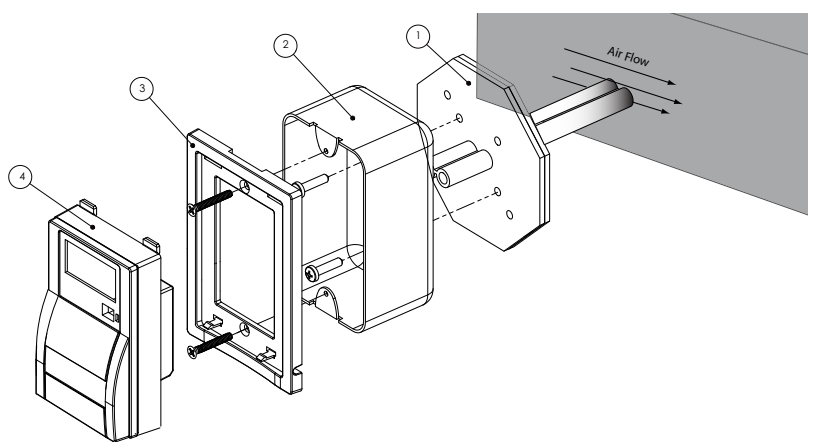

- 1. Drill a 3 cm (1.18 in.) opening for the sampling tube.
- 2. Insert the sampling tube with its lateral air holes into the appropriate opening, orienting the air holes to face the airflow.
- 3. Place the octagonal plate (1) over the sampling tube and affix to duct.
- 4. Place the standard electrical box (2) on the octagonal plate (the box mounting holes must be vertically oriented) and affix with two #8 metal screws.
- 5. Screw the mounting plate onto the electrical box.
- 6. Connect the wire from the electrical box to the IAQPoint.
- 7. Connect the power and outputs as shown in the Wiring Details.
- 8. Press the IAQPoint onto the plastic base (latches will click), making certain that sampling tube feeds into the appropriate port on the back of the IAQPoint.
- *Note: Honeywell uses ft/minute velocity rules, however other industries or companies use CFM: To convert from CFM to velocity (ft/minute), divide the flow by the area (Example: In a 2 ft x 4 ft duct, where the area is 8 sq. ft with a CFM of 30,000, the air velocity will be 30,000 cu. ft/minute/(8 sq. ft) = 3,750 ft/minute)*

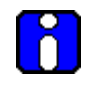

The IAQPoint with the temperature and humidity sensor option must be duct mounted using a different method. See following page for further details.

### <span id="page-17-0"></span>**Special Duct-mount Installation**

The IAQPoint must be duct mounted using a special box if it is equipped with the temperature and humidity sensor "antenna". All of the components housed within the box are factory assembled.

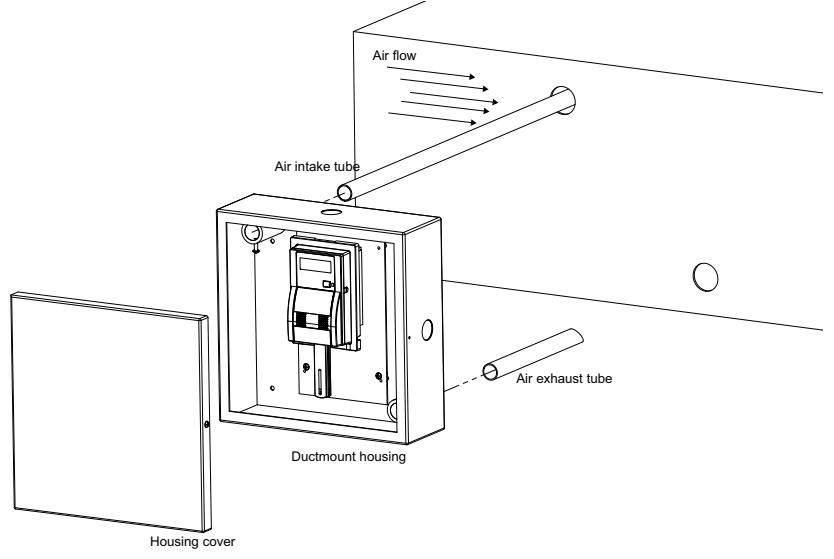

- 1. Select the location for the unit
- 2. Measure and mark the holes for intake and exhaust tubes
- 3. Drill the holes for the sampling tubes.
- 4. Affix intake and exhaust tubes to mounting box
- 5. Insert the tubes into the holes in conduit, orienting the air holes on the air intake tube to face the airflow.
- 6. Screw the mounting box onto the conduit.
- 7. Remove the desired knock out (depending on where cables will enter box) and affix appropriate conduit.
- 8. Remove the IAQPoint from the mounting plate to access connection terminals
- 9. Run wiring through conduit and electrical box to unit and connect wires according to Wiring Details
- 10. Press the IAQPoint onto the plastic base (latches will click), making certain that sampling tube feeds into the appropriate port on the back of the IAQPoint.

## **Wiring Details**

## <span id="page-18-1"></span><span id="page-18-0"></span>**Electrical Wiring**

Electrical and communication wiring is achieved through terminals located at the back of the unit. Jumpers at the back of the unit allow users to configure the detection range and the 4-20 output range.

### <span id="page-18-2"></span>**IAQPoint Wiring Details**

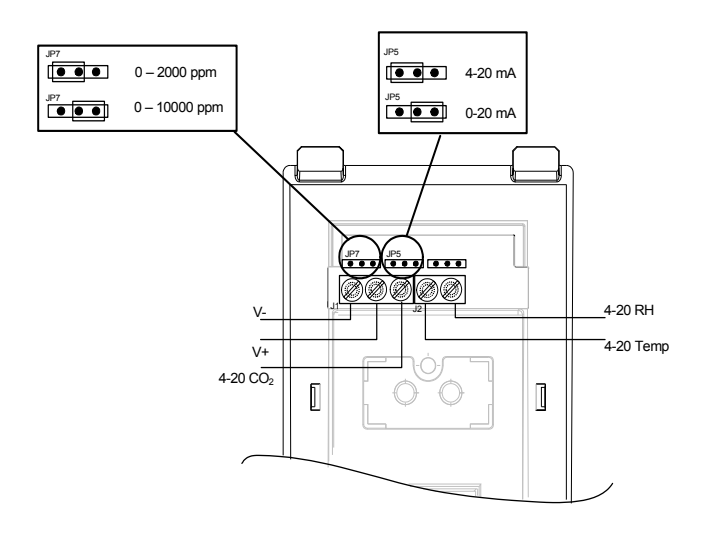

## <span id="page-19-0"></span>**Available 4-20 mA Configurations**

The back of the unit provides 4-20 terminals for CO2, temperature and humidity (optional) and one jumper that allows users to set the output range.

The 4-20 outputs are used to send a signal to a control or monitoring unit. The strength of the signal is commensurate to the reading value:

A 4 mA signal represents the lowest value of the range. A 20 mA signal represents the highest value of the range.

#### **Terminal J1**

Terminal J1 is reserved for power connections and for the  $CO<sub>2</sub>$  4-20 output.

#### **Terminal J2**

Terminal J2 is used to connect the optional Temperature and Humidity 4-20 outputs.

#### **Jumper JP5**

Users whose control systems operate on voltage (rather than mA), may wish to convert readings from mA to Volts using a resistor.

Jumper JP5 lets users configure the outputs for 0-20 mA, which can then be converted to volts readings when used with either a 250 Ohm (for 5 V) or 500 Ohm (for 10V) resistance.

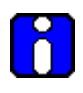

If the there is a fault on the 4-20, the unit will send a 2 mA signal. Note that if the output is set to 0-20 mA, a reading of 0 mA indicates either the presence of Nitrogen or a fault.

#### **4-20 mA Loop DC Configuration**

The transmitter supplies the loop current. The maximum impedance supported by the loop is 500 ohms.

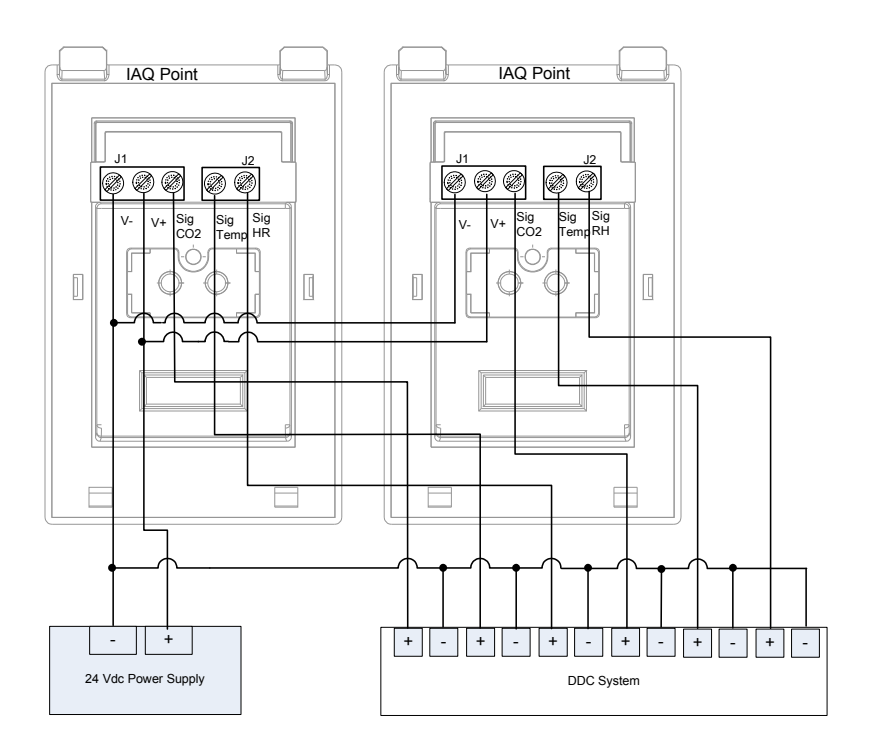

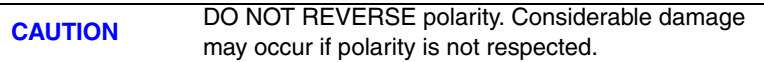

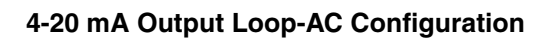

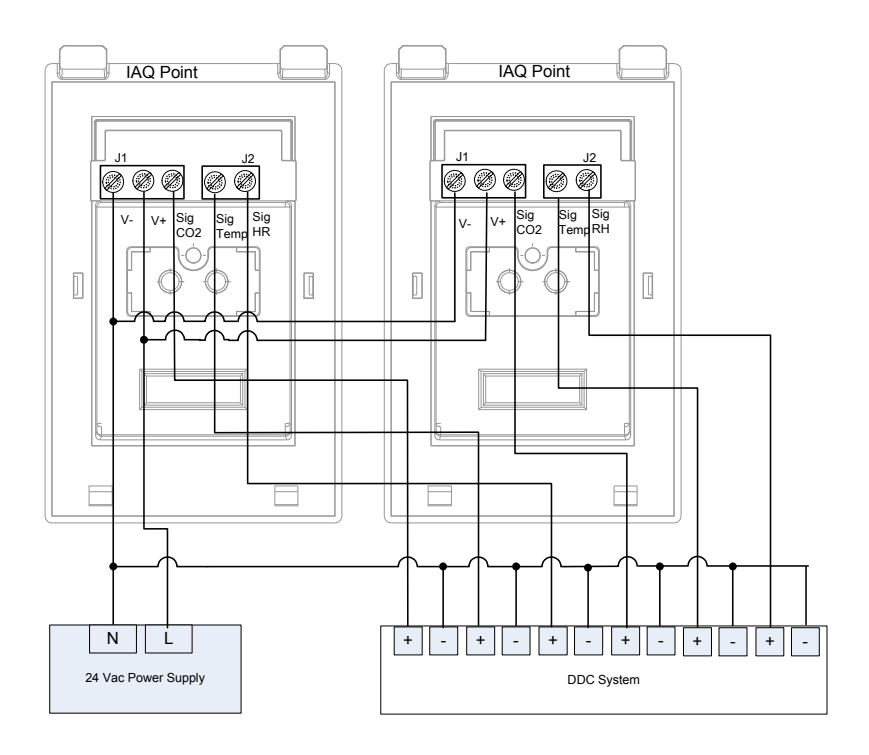

## **Using the IAQPoint**

<span id="page-22-0"></span>The IAQPoint is a plug and play type gas monitor. There are no screendisplayed programming functions, even if the unit is equipped with the LCD screen. The unit does however allow users to calibrate both the Zero and the Span.

When the IAQPoint is first powered up, it must go through a warm up cycle, which could take as long as 15 minutes. During the warm up cycle, the LCD screen (if present) displays the gas type and "WARM UP" on the first line and the temperature and humidity readings on the second line.

When the device is in normal mode, it will display the gas type and concentration on line one and measurements on the second line. The readings are all displayed in real time. The LED will also be on.

> CO2 1500 ppm  $20c$  68 $\mathring{\mathsf{r}}$  13 $\mathring{\mathsf{r}}$ h

*Note: If the LED blinks non-stop, the unit is not functioning. Check that all wiring is properly connected.*

## <span id="page-22-1"></span>**Calibrating the Unit**

The IAQPoint has one push button and one LED (see image at right) that serve as an interface for calibrating the sensor's zero and span. Since there is no programming display, even with the LCD screen option, calibration programming is achieved through push button activated LED blink sequences.

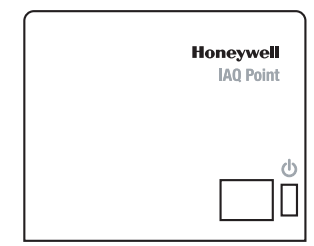

### <span id="page-23-0"></span>**Setting the Sensor Zero**

The Sensor Zero function is represented by the LED blink code 2, and the procedure to set the sensor zero is as follows:

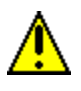

**Never calibrate the sensor Zero with ambiant air. Always** use Nitrogen (N<sub>2</sub>). Make sure to release the gas to the **sensor for at least 10 minutes before beginning and continue throughout.**

- Before starting the calibration (using the programming menus), connect the regulator to the gas cylinder.
- Adjust the flow rate to 0.1 L/min.
- Open the rubber cap on the IAQPoint calibration port and connect the tubing from the regulator to the sensor, as shown.
- Let the gas flow for at least 10 minutes before starting the calibration.

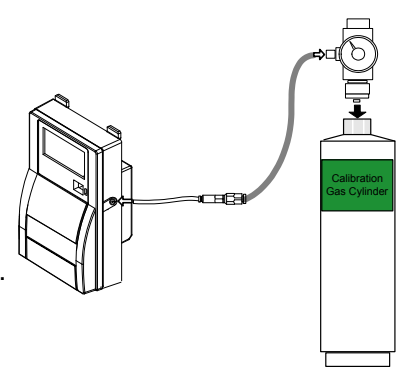

- Press and hold the pushbutton and count 2 blinks and release the pushbutton.
- the LED will blink the 2-blink code three times (2 blinks, pause; 2 blinks, pause; 2 blinks, pause) to request confirmation to set the sensor zero.
- Press the pushbutton and **hold for one blink only** once to confirm (you must confirm within 32 seconds or the screen will return to the main menu). The unit begins setting the sensor zero (throughout the zero process, the LED will blink 3 times every 4 seconds).

If the zero calibration is successful, the LED remains on without blinking.

If the calibration failed, the LED will blink non-stop.

### <span id="page-24-0"></span>**Calibrating the CO<sub>2</sub> Sensor**

The span calibration function is represented by the LED blink code 4, and the calibration procedure is as follows:

*Note: When calibrating a duct mounted unit, it is best to remove the unit from its base to ensure proper calibration.*

- Before starting the calibration (using the programming menus), connect the regulator to the gas cylinder.
- Adjust the flow rate to 0.1 L/min.(for the 2000 ppm range)
- Connect the tubing from the regulator to the sensor, as shown in the image at left.

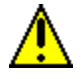

**Start exposing the sensor to the calibration gas at least 10 minutes before starting and throughout the calibration process.**

- Press and hold the pushbutton and count 4 blinks and release the pushbutton.
- the LED will blink the 4-blink code three times (4 blinks, pause; 4 blinks, pause; 4 blinks, pause) to request confirmation to calibrate the span.
- Press the pushbutton once and **hold for one blink only** to confirm (you must confirm within 32 seconds or the screen will return to the main menu). The unit begins the calibration (throughout the calibration process, the LED will blink 5 times every 4 seconds).

If the span calibration is successful, the LED remains on without blinking.

If the calibration failed, the LED will blink non-stop.

## <span id="page-25-0"></span>**Periodic Inspections and Calibration**

This unit requires calibration. The calibration frequency is dependent upon operating conditions, including operating under extreme temperatures, exposure to contaminants or gas concentrations. A calibration inspection must be included as part of routine maintenance to ensure proper operation of the gas detection unit.

If unit span or zero cannot be adjusted, the sensor may be approaching its end-of-life and must be replaced.

### <span id="page-25-1"></span>**Cleaning the Unit**

This unit should be cleaned on a regular basis to prevent dust and other matter from blocking intake screens. The unit can be cleaned with a soft, damp cloth. Do not use any soaps, cleansers or solvents of any kind. Do not immerse the unit in water.

## **Specifications**

## <span id="page-26-1"></span><span id="page-26-0"></span>**General Technical Specifications**

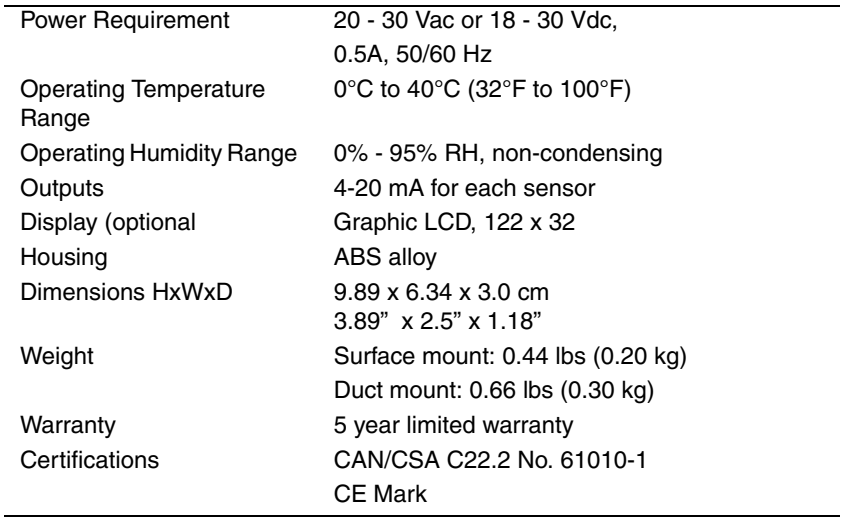

#### <span id="page-27-0"></span>**CO2 Sensor Specifications**

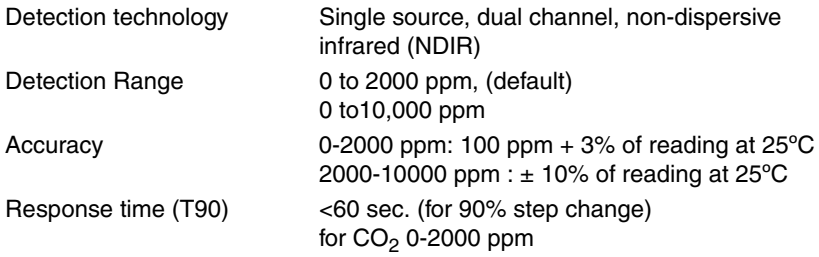

#### <span id="page-27-1"></span>**Temperature Sensor Specifications**

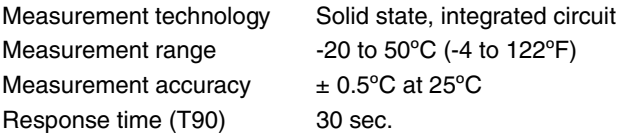

### <span id="page-27-2"></span>**Humidity Sensor Specifications**

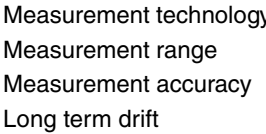

y Solid state, integrated circuit 0 to 99% RH non-condensing  $\pm$  3% RH at 25°C, at 50% RH less than 0.5% RH/yr

## <span id="page-28-0"></span>**Parts List**

### <span id="page-28-1"></span>**Wall Mount Parts List**

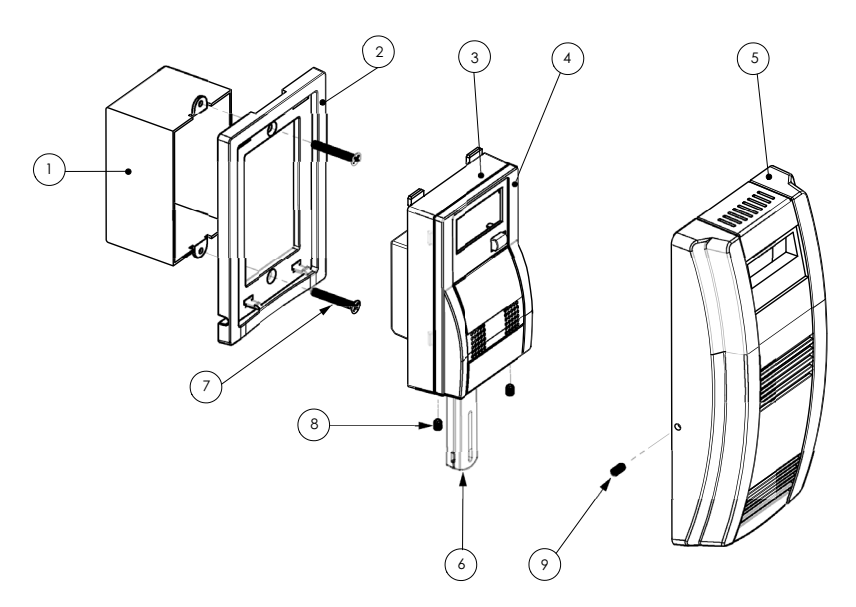

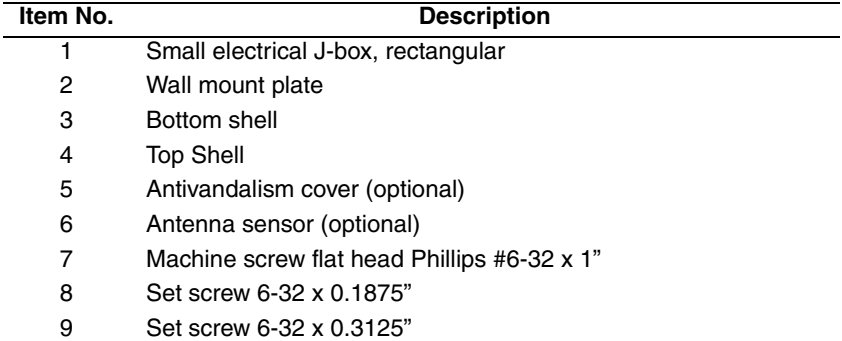

#### <span id="page-29-0"></span>**Duct Mount Parts List**

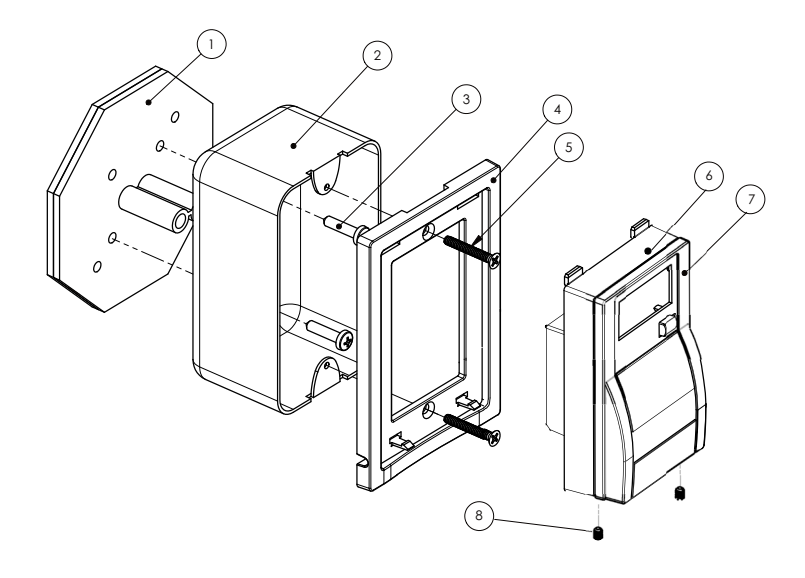

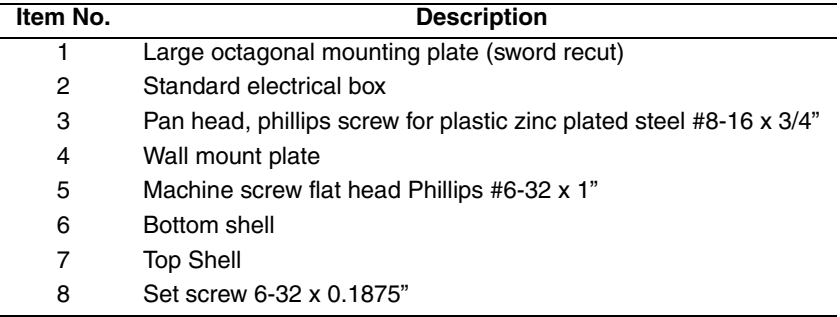

Duct mounting unit with optional temperature and humidity sensor requires separate instructions.

<span id="page-30-0"></span>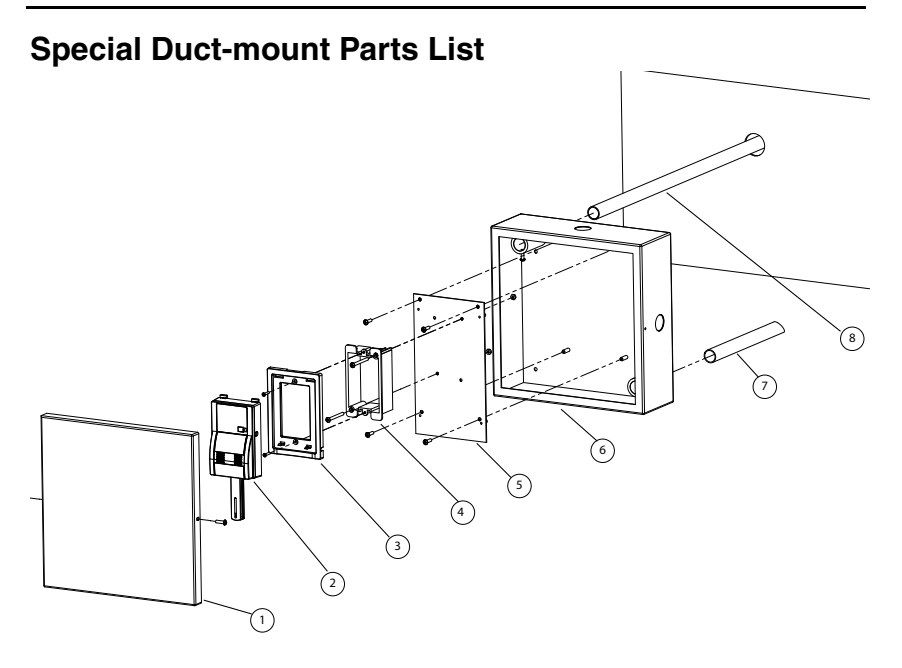

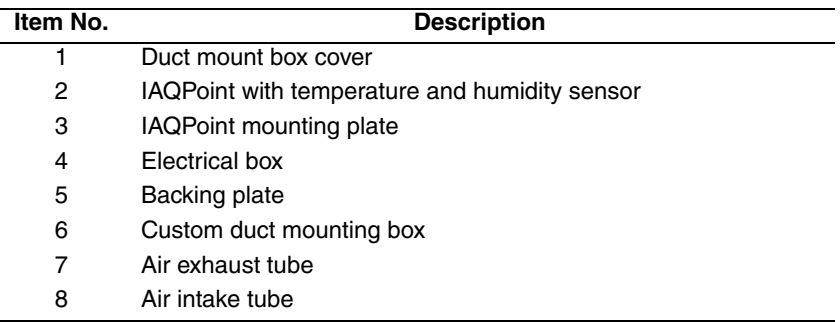

This duct-mount configuration is factory assembled in the housing.

## <span id="page-31-0"></span>**Product Dimension Diagrams**

The product's assembled housing clips into the mounting plate provided with the unit. The housing itself measures 9.89 x 6.34 cm, not including the sensor "antenna". However, since it must be used with the wall mouting plate, the drawings and dimensions below include the plate dimensions.

### <span id="page-31-1"></span>**Assembled Product Dimensions**

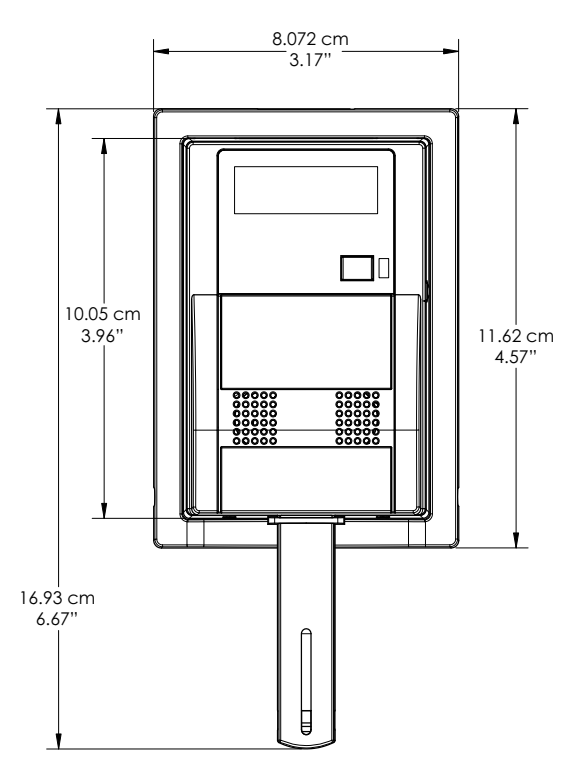

### <span id="page-32-0"></span>**Profile Dimensions**

Once the unit has been wall mounted, only a portion of it will protrude from the wall, as shown in the diagram below.

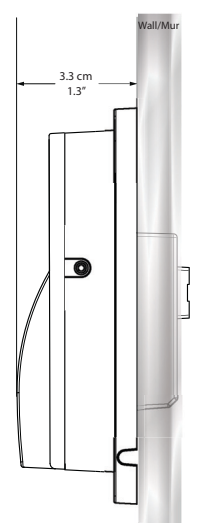

#### **Mounting Plate Dimensions**

The mounting plate fits the standard type electrical box and is affixed in the same way as a switch plate.

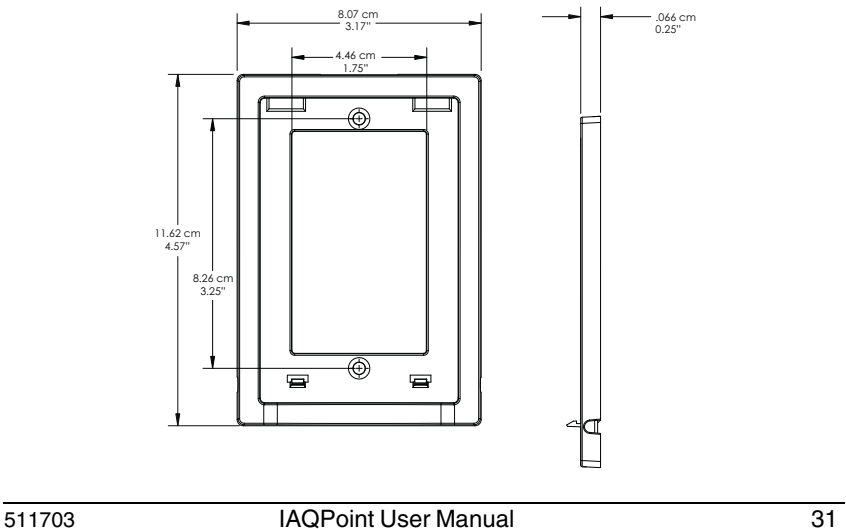

## **Limited Warranty**

### <span id="page-34-1"></span><span id="page-34-0"></span>**Limited Warranty**

Honeywell Analytics, Inc. warrants to the original purchaser and/or ultimate customer ("Purchaser") of Honeywell products ("Product") that if any part thereof proves to be defective in material or workmanship within five (5) years, such defective part will be repaired or replaced, free of charge, at Honeywell Analytics' discretion if shipped prepaid to Honeywell Analytics at 4005 Matte Blvd., Unit G, Brossard, Quebec, Canada, J4Y 2P4, in a package equal to or in the original container. The Product will be returned freight prepaid and repaired or replaced if it is determined by Honeywell Analytics that the part failed due to defective materials or workmanship. The repair or replacement of any such defective part shall be Honeywell Analytics' sole and exclusive responsibility and liability under this limited warranty.

### <span id="page-34-2"></span>**Re-Stocking Policy**

The following re-stocking fees will apply when customers return products for credit:

- 1. 15% re-stocking fee will be applied if the product is returned within **1 month** following the shipping date
- 2. 30% re-stocking fee will be applied if the product is returned within **3 months** following the shipping date

A full credit (less re-stocking fee) will only be issued if the product is in perfect working condition. If repairs are required on the returned product, the cost of these repairs will be deducted from the credit to be issued.

No credits will be issued beyond the three month period.

### <span id="page-35-0"></span>**Exclusions**

- a. If gas sensors are part of the Product, the gas sensor is covered by a sixty (60) month limited warranty of the manufacturer.
- b. If gas sensors are covered by this limited warranty, the gas sensor is subject to inspection by Honeywell Analytics for extended exposure to excessive gas concentrations if a claim by the Purchaser is made under this limited warranty. Should such inspection indicate that the gas sensor has been expended rather than failed prematurely, this limited warranty shall not apply to the Product.
- c. This limited warranty does not cover consumable items, such as batteries, or items subject to wear or periodic replacement, including lamps, fuses, valves, vanes, sensor elements, cartridges, or filter elements.

### <span id="page-35-1"></span>**Warranty Limitation and Exclusion**

Honeywell Analytics will have no further obligation under this limited warranty. All warranty obligations of Honeywell Analytics are void if the Product has been subject to abuse, misuse, negligence, or accident or if the Purchaser fails to perform any of the duties set forth in this limited warranty or if the Product has not been operated in accordance with instructions, or if the Product serial number has been removed or altered.
### **Disclaimer of Unstated Warranties**

The warranty printed above is the only warranty applicable to this purchase. All other warranties, express or implied, including, but not limited to, the implied warranties of merchantability or fitness for a particular purpose are hereby disclaimed.

### **Limitation of Liability**

It is understood and agreed that Honeywell Analytics' liability, whether in contract, in tort, under any warranty, in negligence or otherwise shall not exceed the amount of the purchase price paid by the purchaser for the product and under no circumstances shall Honeywell Analytics be liable for special, indirect, or consequential damages. The price stated for the product is a consideration limiting Honeywell Analytics' liability. No action, regardless of form, arising out of the transactions under this warranty may be brought by the purchaser more than one year after the cause of actions has occurred.

# **IAQPoint™ Analogique**

## **Moniteur de qualité de l'air intérieur**

## **Manuel d'utilisateur**

ERP 511703 9/08

## **Avis et marques de commerce**

#### **Tous droits réservés par Honeywell International Inc. 2007 Parution 511703 novembre 2007**

Quoique cette information est présentée en bonne foi et est présumée exacte, Honeywell décline la garantie tacite de la qualité marchande pour un emploi particulier et offre aucune garantie exprès, à l'exception des conventions écrites avec et pour ses clients.

Honeywell ne sera, sous aucune circonstance, responsable à qui que ce soit pour des dommages spéciaux ou indirectes. Les informations et les spécifications dans ce document sont susceptibles d'être modifiées sans préavis.

Honeywell IAQPoint est une marque de commerce de Honeywell International Inc.

Les autres marques ou autres noms de produits sont des marques de commerce de leurs propriétaires respectifs.

> Honeywell Analytics 4005 Matte Blvd, Local G Brossard, Québec, Canada J4Y 2P4

## **Nous joindre**

#### **Web**

Les sites Web suivant d'Honeywell peuvent être utilies pour nos clients :

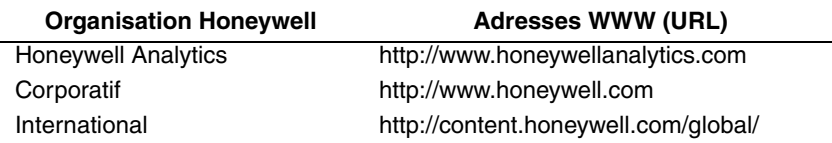

#### **Téléphone**

Utiliser les numéros de téléphone ci-dessous pour nous contacter :

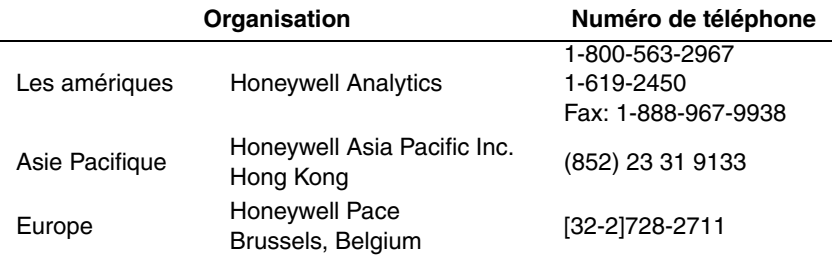

#### **Informations des ventes**

Pour nous contacter : hasales@honeywell.com

## **Définitions des symboles**

Le tableau suivant contient la liste des symboles utilisés dans ce document pour indiquer certaine conditions :

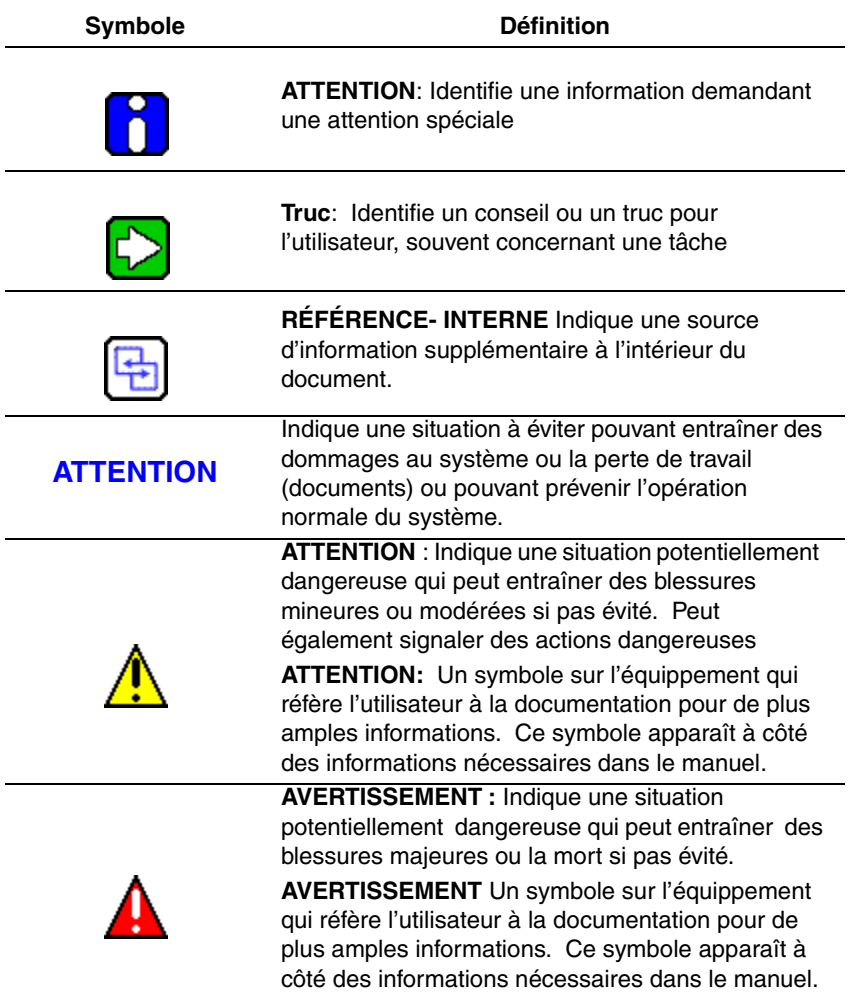

## Table des matières

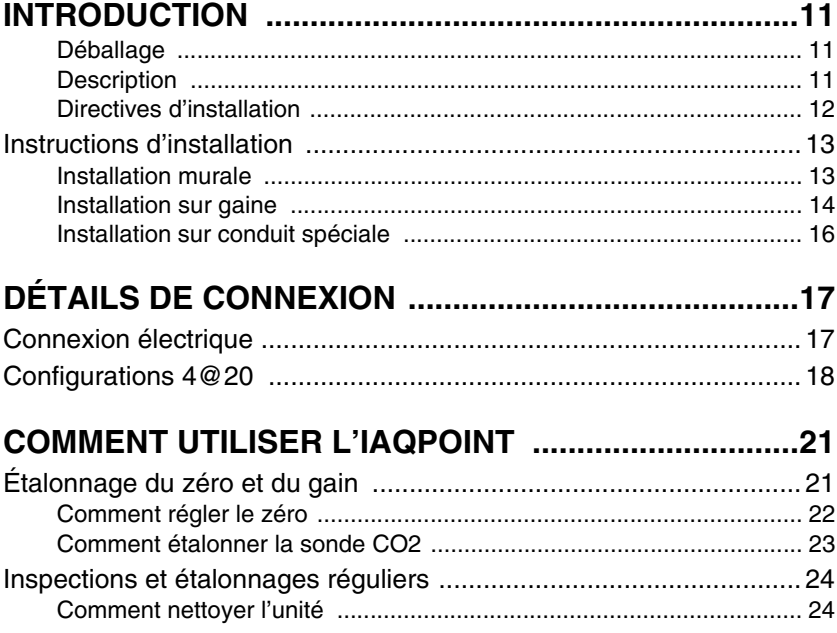

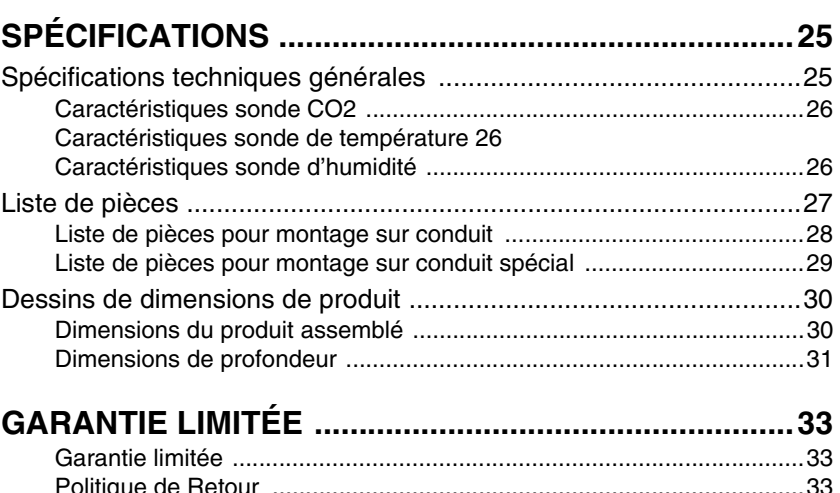

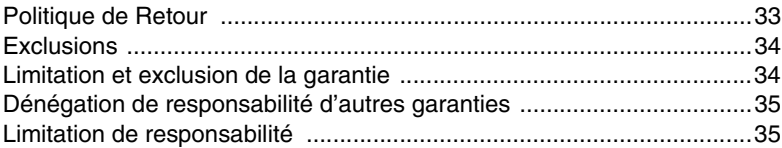

## **Introduction**

## <span id="page-48-1"></span><span id="page-48-0"></span>**Déballage**

Ouvrir la boîte et sortir les équipements et les composantes. Assurer que tous les objets inclus sont conformes au bon de connaissement.

## <span id="page-48-2"></span>**Description**

L'IAQPoint est un détecteur infrarouge de gaz  $CO<sub>2</sub>$  (dioxyde de carbone). Ce détecteur est offert en plusieurs configurations, soit:

Module de montage mural, de montage de gaine, avec affichage à CL et sans affichage à CL. L'afficheur sert à afficher les lectures actuelles, selon le type de sonde.

L'AQ Point A comporte également des sorties 4@20 configurables (depuis des cavaliers situés à l'arrière de l'unité).

### <span id="page-49-0"></span>**Directives d'installation**

- Localiser chaque unité à un endroit facilement accessible pour un technicien.
- Éviter toute localisation des unités près des sources de bruit électrique et de vibrations.
- Éviter toute localisation des unités près des sources de température et d'humidité instables.
- Avant de débuter l'installation, vérifier tous les codes, normes ou législations pouvant affecter les travaux.
- Pour l'installation sur conduit, la localisation recommandée est sur une partie de conduit droite à au moins 3 mètre de toutes déviations.

## <span id="page-50-0"></span>**Instructions d'installation**

### <span id="page-50-1"></span>**Installation murale**

La hauteur d'installation recommandée est de 1.5 m (5 pi) du sol pour la détection de  $CO<sub>2</sub>$  dans des bureaux ou dans des applications similaires concernant la qualité de l'air intérieure.

Pour toutes applications où les risques à la santé sont impliqués, tels des entrepôts de stockage, la hauteur d'installation recommandée est de 30.5 cm (1 pi) du sol.

- 1. Fixer la plaque de montage à la boîte électrique (avec des vis électriques standards), tel qu'illustré dans le dessin ci-droit.
- 2. Connecter les câbles aux bornes à l'arrière de l'unité.
- 3. Insérer les languettes du haut du boîtier dans les fentes du haut de la plaque de montage (voir dessin ci-dessous).

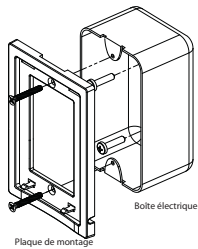

4. Appuyer sur le bas du boîtier pour que les taquets cliquent dans le bas de la plaque de montage.

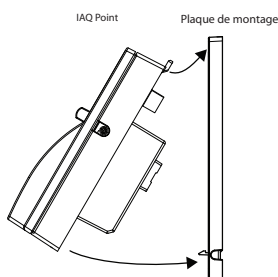

- 5. Si nécessaire, installer les vis de verrouillage dans les trous dans la base du boîtier.
- *Note: Les hauteurs d'installation de détecteurs recommandées par Honeywell Analytics représentent des directives générales. Toujours vérifier les normes et les lois locales avant de procéder à l'installation. Celles-ci ont préséance sur les recommandations du fabricant.*

### <span id="page-51-0"></span>**Installation sur gaine**

Il est possible d'installer l'IAQPoint sur les conduits de ventilation. L'unité sera plus efficace lorsque la vélocité de l'air est entre 2.5 à 20.3 m/seconde (500 et 4 000 pi/minute). Il est possible de surveiller soit l'air frais ou l'air de sortie. Nous recommandons une installation sur une longueur droite du système de conduits de ventilation, à au moins 1 m (3 pi) d'une courbe ou d'un joint. Ceci assurera le meilleur fonctionnement de l'unité.

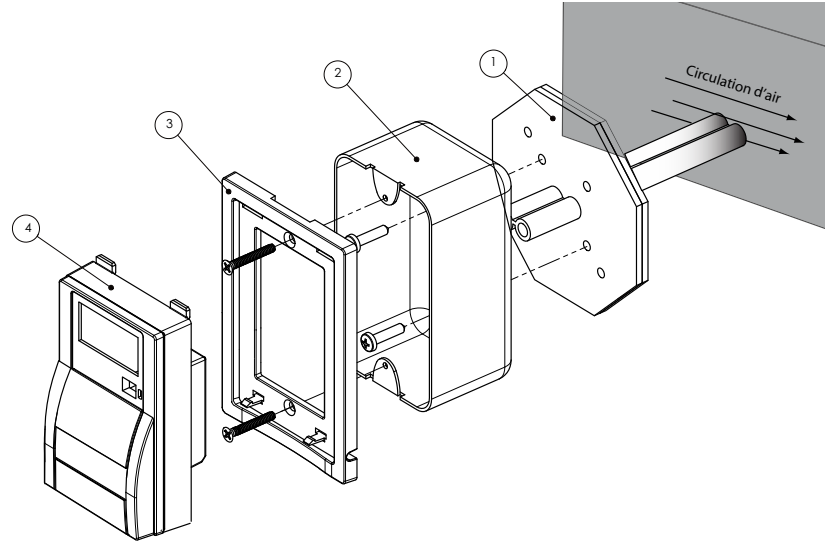

- 1. Percer un trou de 3 cm (1.18 po.) où passera le tube d'échantillonnage.
- 2. Insérer le tube d'échantillonnage avec les bouches d'air orientées dans le sens du débit d'air.
- 3. Glisser la plaque octogonale sur le tube d'échantillonnage puis fixer au conduit.
- 4. Placer le boîtier sur la plaque de plastique (les trous de fixation doivent être orientés verticalement) et affixer le boîtier avec deux vis à métal n<sup>o</sup> 8 .
- 5. Visser la plaque de montage sur la boîte électrique
- 6. Connecter le câblage de la boîte électrique aux bornes du IAQPoint.
- 7. Connecter le câblage d'alimentation et de relais, selon les instructions des Détails de connexion.
- 8. Placer le boîtier sur la plaque et appuyer légèrement (écouter pour le clic de verrouillage des taquets)
- *Note: Honeywell utilise les règles de vélocité pi/minute, cependant d'autres industries ou compagnies utilisent CFM. Voici comment convertir de CFM à vélocité (pi/minute) : diviser le débit par l'aire (exemple: dans un conduit de 2 pi x 4 pi, où l'aire est 8 pieds carrés avec un CFM de 30,000, la vélocité de l'aire sera 30,00 pi. cu pi/minute/(8 pi. ca.)= 3,750 pi/minute)*

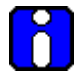

Les étapes et les équipements d'installation sont différents si l'IAQPoint est muni du capteur de température et d'humidité.

### <span id="page-53-0"></span>**Installation sur conduit spéciale**

L'IAQPoint avec l'option de la sonde de température et d'humidité doit être montée sur conduit dans un boîtier spécialement conçu à cet effet. Les composantes à l'intérieur du boîtier sont assemblés en usine.

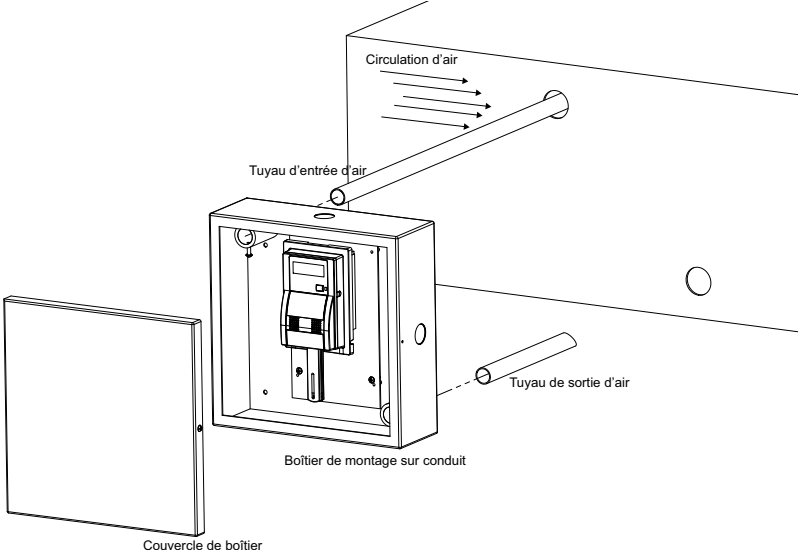

- 1. Choisir l'emplacement de l'unité
- 2. Mesurer et marquer les trous pour les tuyaux d'entrée et de sortie d'air
- 3. Percer les trous pour les tuyaux dans le conduit
- 4. Fixer les tuyaux aux boîtier de montage
- 5. Insérer les tuyaux dans les trous du conduit, avec les bouches d'air orientées dans le sens du débit d'air.
- 6. Fixer le boîtier de montage au conduit
- 7. Enlever le poinçon désiré (selon l'endroit où le câblage sera enfiler) puis installer le conduit de câble approprié
- 8. Déconnecter l'IAQPoint de sa plaque de montage pour accéder aux borniers de connexion
- 9. Passer les câbles par le conduit de câble et par la boîte électrique et connecter à l'unité selon les dessins de connexion
- 10. Placer l'IAQPoint par-dessus la plaque et appuyer légèrement (écouter pour le clic de verrouillage des loquets).

## **Détails de connexion**

## <span id="page-54-1"></span><span id="page-54-0"></span>**Connexion électrique**

L'arrière de l'unité comporte les borniers de connexion d'alimentation et de communication. Des cavaliers à l'arrière de l'unité permettent de régler la plage de détection et la plage des sorties 4@20.

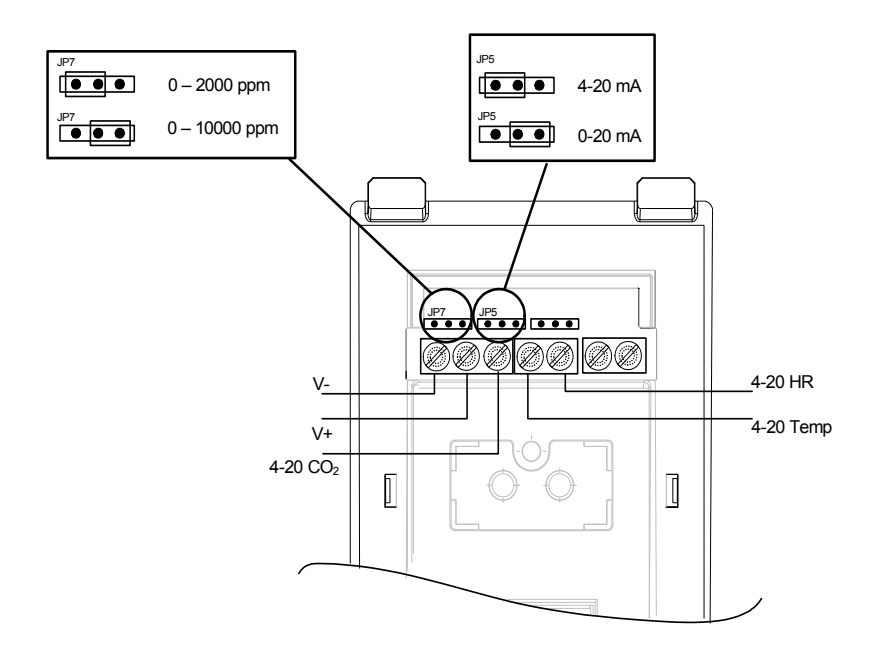

## <span id="page-55-0"></span>**Configurations 4@20**

L'arrière de l'unité comporte des borniers pour les connexions 4@20 de CO<sub>2</sub>, de température et d'humidité. Il y a également un cavalier qui permet de régler la plage des sorties 4@20.

Les sorties 4@20 transmettent un signal à une unité de contrôle ou de surveillance. L'intensité du signal correspond à la valeur de lecture:

Un signal de 4 mA représente la valeur inférieure de la plage. Un signal de 20 mA représente la valeur supérieure de la plage.

#### **Bornier J1**

Le bornier J1 est utilisé pour les connexions d'alimentation et pour la sortie  $4@20$  CO<sub>2</sub>.

#### **Bornier J2**

Le bornier J2 comporte les connexions de sortie 4@20 d'humidité et de température (en option).

#### **Cavalier JP5**

Ce cavalier permet aux utilisateurs dont les systèmes fonctionnent en tension (et non en mA) d'utiliser une résistance pour convertir les lectures de mA en Volts.

Le cavalier JP5 permet aux utilisateurs de sélectionner la plage 0-20 mA, qui peut ensuite être converti en lecture en volts lorsqu'utilisé avec soit une résistance 250 Ohm (pour 5 V) ou 500 Ohm (pour 10V).

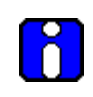

Lorsqu'il y a une faute sur la sortie 4@20, l'unité transmet un signal de 2 mA. Cependant, si la sortie est configurée à la plage 0-20 mA, un signal de 0 mA indique qu'il y a soit de l'azote ou une faute.

#### **Configuration de boucle CC 4-20 mA**

Le transmetteur fournit le courant de la boucle. L'impédance maximale supportée par la boucle est de 500 ohms.

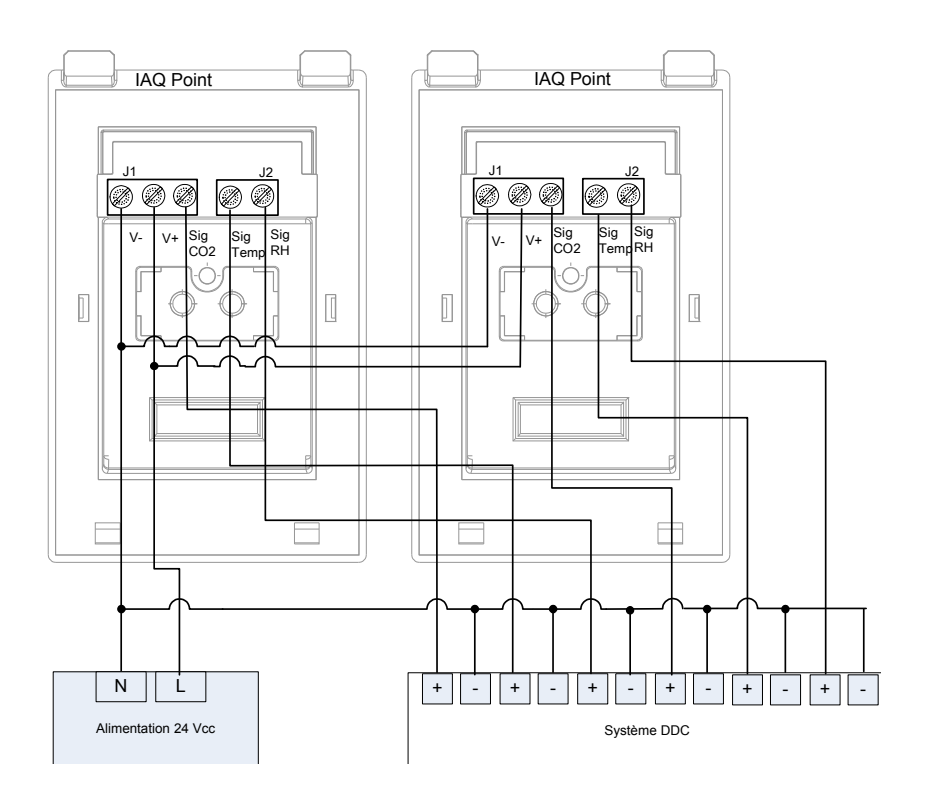

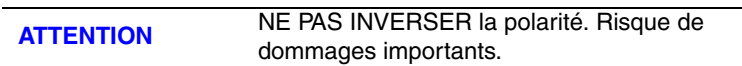

#### **Configuration de sortie CA 4-20 mA**

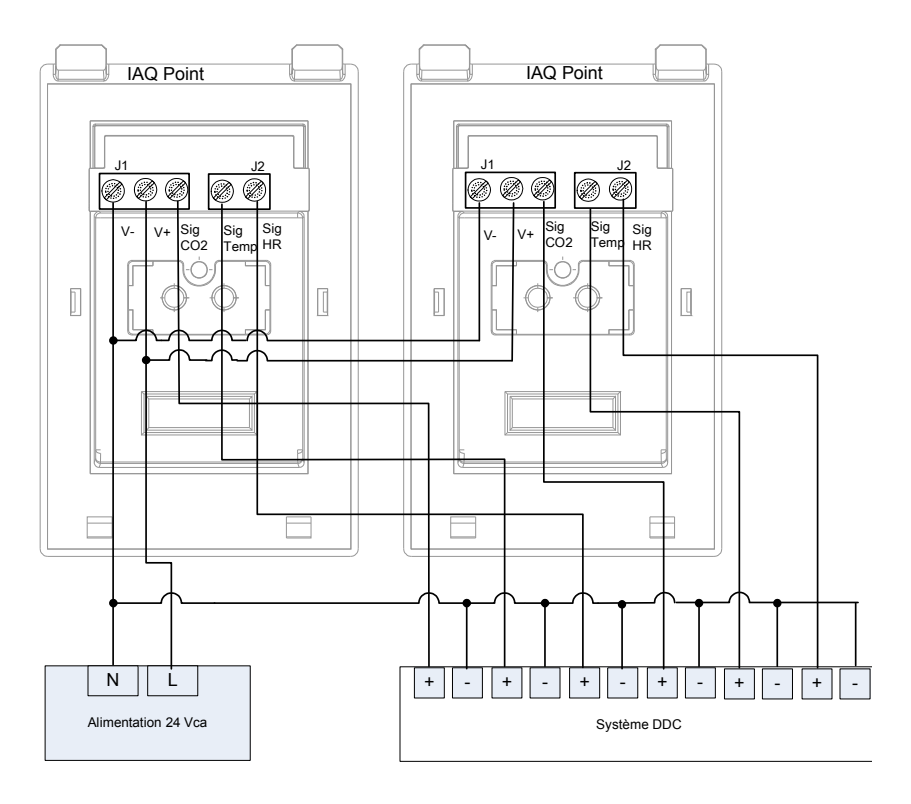

## **Comment utiliser l'IAQPoint**

<span id="page-58-0"></span>L'IAQPoint est un détecteur de gaz de type prêt à l'utilisation. Il n'y a aucune fonction de programmation, même si le modèle est muni d'un afficheur à CL. Cependant, il est tout de même possible de régler le zéro et d'étalonner l'unité.

Lors du démarrage de l'IAQPoint, l'unité est en mode de réchauffement (et ce, chaque fois que l'unité est mise sous tension). Cette période peut s'étendre sur 15 minutes. Pendant ce cycle (et si l'unité est munie d'un afficheur à CL), l'unité affiche le type de gaz détecté et « WARM-UP »sur la première ligne et les lectures de température et d'humidité sur la deuxième ligne.

Lorsque l'appareil atteint le mode normal, l'écran affiche le type de gaz détecté et la concentration sur la première ligne et les unités de mesure sur la deuxième ligne, et la DEL est allumée.

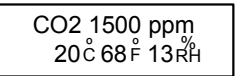

*Note: Si la DEL clignote sans cesse, l'IAQPoint ne fonctionne pas. Vérifier les connexions d'alimentation. Si celles-ci s'avèrent bien connectées, l'unité est défectueuse.*

## <span id="page-58-1"></span>**Étalonnage du zéro et du gain**

L'IAQPoint comporte un seul bouton poussoir et une DEL (voir image cidroit) qui servent d'interface pour étalonner le zéro et le gain de la sonde. Puisqu'il n'y a aucun affichage de programmation (même si l'unité comporte un écran), la programmation de l'étalonnage se fait depuis le bouton poussoir et les séquences de clignotement de la DEL.

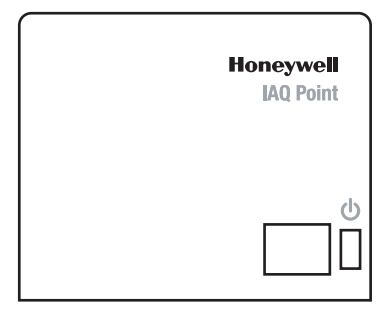

### <span id="page-59-0"></span>**Comment régler le zéro**

La fonction de réglage du zéro est représentée par le code de clignotement 2, dont voici la procédure :

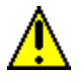

**Ne jamais régler le zéro de la sonde à l'air ambiant. Toujours utiliser de l'azote (N2). Émettre le gaz pendant 10 minutes avant de démarrer et tout au long du réglage.**

- Avant de démarrer l'étalonnage (depuis le menu de programmation), brancher le régulateur de débit sur le cylindre de gaz.
- Ajuster le débit du régulateur à  $0.1$   $l$  min.
- Ouvrir le bouchon du port d'étalonnage puis relier la sortie du régulateur à la sonde tel qu'illustré.
- Émettre le gaz pendant 10 minutes AVANT de démarrer l'étalonnage.

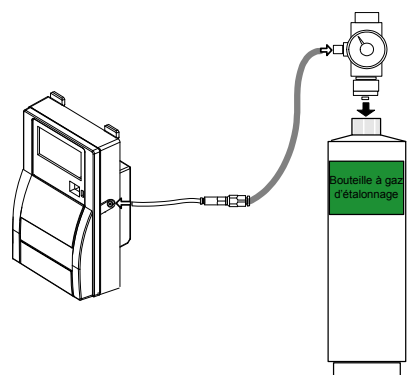

- Appuyer sur le bouton poussoir et maintenir enfoncé pendant deux clignotements de la DEL, puis relâcher.
- La DEL clignotera le code de 2 clignotements trois fois (2 clignotements et une pause; 2 clignotements et une pause; 2 clignotements et une pause), pour confirmer la fonction sélectionnée.
- Appuyer sur le bouton poussoir une fois pour confirmer la commande (s'il n'y a pas de confirmation après 32 secondes, l'écran revient au menu principal). Le réglage du zéro commence et la DEL clignote 3 fois aux 4 secondes.

Si le réglage est réussi, la DEL est allumée et ne clignote pas.

Si le réglage a échoué, la DEL clignote sans cesse.

### <span id="page-60-0"></span>**Comment étalonner la sonde CO<sub>2</sub>**

La fonction d'étalonnage du gain est représentée par le code de clignotement 2, dont voici la procédure :

- Avant de démarrer l'étalonnage (depuis le menu de programmation), brancher le régulateur de débit sur le cylindre de gaz.
- Ajuster le débit du régulateur à 0.1 L/min (pour la plage de 2000 ppm).
- Relier la sortie du régulateur à la sonde tel qu'illustré (ci-gauche).

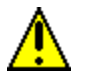

**Commencer à exposer la sonde au gaz d'étalonnage 10 minutes avant de démarrer l'étalonnage et tout au long du processus.**

- Appuyer sur le bouton poussoir et maintenir enfoncé pendant deux clignotements de la DEL, puis relâcher.
- La DEL clignotera le code de 4 clignotements trois fois (4 clignotements et une pause; 4 clignotements et une pause; 4 clignotements et une pause), pour confirmer la fonction sélectionnée.
- Appuyer sur le bouton poussoir une fois pour confirmer la commande (s'il n'y a pas de confirmation après 32 secondes, l'écran revient au menu principal). Le réglage du zéro commence et la DEL clignote 3 fois toutes les 4 secondes.

Si l'étalonnage du gain est réussi, la DEL est allumée et ne clignote pas.

Si l'étalonnage du gain a échoué, la DEL clignote sans cesse.

## <span id="page-61-0"></span>**Inspections et étalonnages réguliers**

Cet appareil nécessite l'étalonnage. La fréquence de l'étalonnage dépend des conditions d'opération, incluant l'opération dans des extrêmes de température, l'exposition à des contaminants ou à des concentrations de gaz élevées. Une inspection d'étalonnage doit compter parmi les étapes d'entretien régulier pour assurer le bon fonctionnement de cet appareil de détection de gaz.

S'il est impossible d'ajuster le zéro ou le gain (span), il est possible que l'unité ait atteint sa fin de vie et doit être remplacée.

### <span id="page-61-1"></span>**Comment nettoyer l'unité**

L'unité doit être nettoyée de façon régulière pour éviter l'accumulation de poussière ou d'autre matière pouvant bloquer les grilles d'échantillonnage. Nettoyer l'unité avec un linge doux et humide. Ne pas utiliser de savons, de détersifs ou des solvants. Ne pas plonger l'unité dans l'eau.

## **Spécifications**

## <span id="page-62-1"></span><span id="page-62-0"></span>**Spécifications techniques générales**

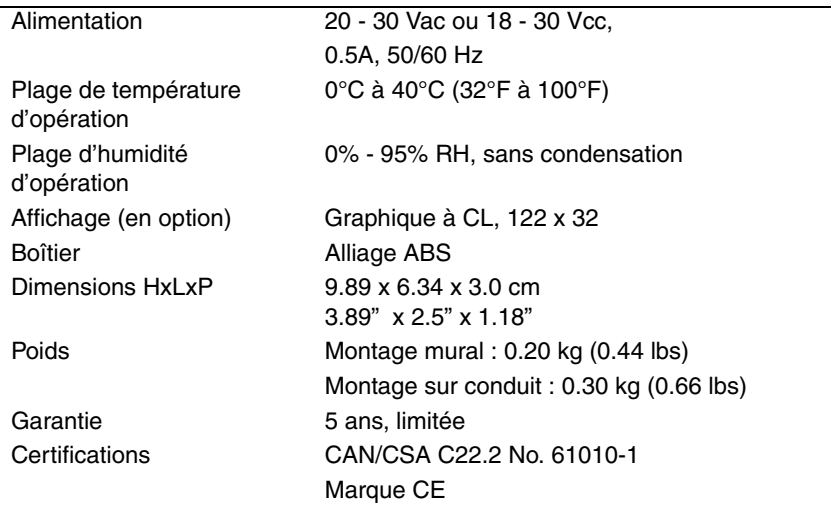

### <span id="page-63-0"></span>Caractéristiques sonde CO<sub>2</sub>

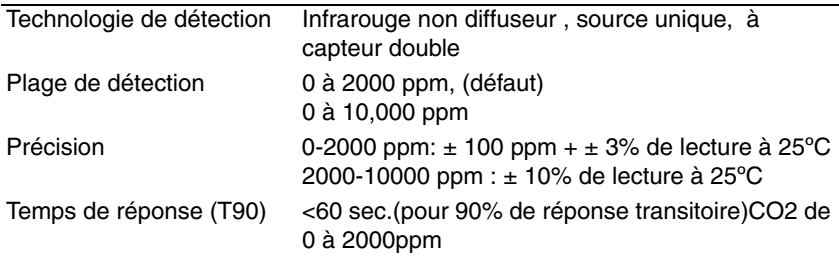

#### <span id="page-63-1"></span>**Caractéristiques sonde de température**

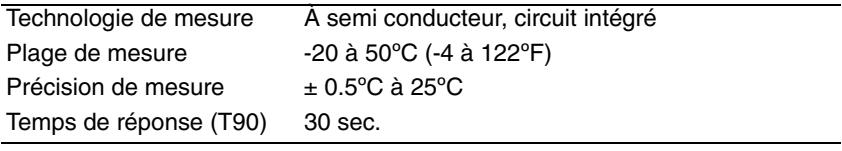

### <span id="page-63-2"></span>**Caractéristiques sonde d'humidité**

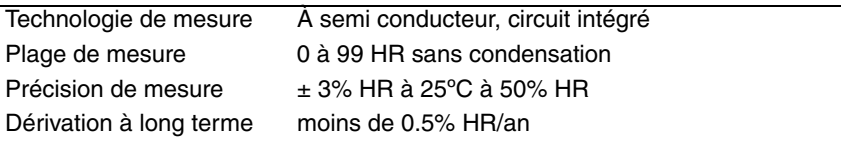

## <span id="page-64-0"></span>**Liste de pièces**

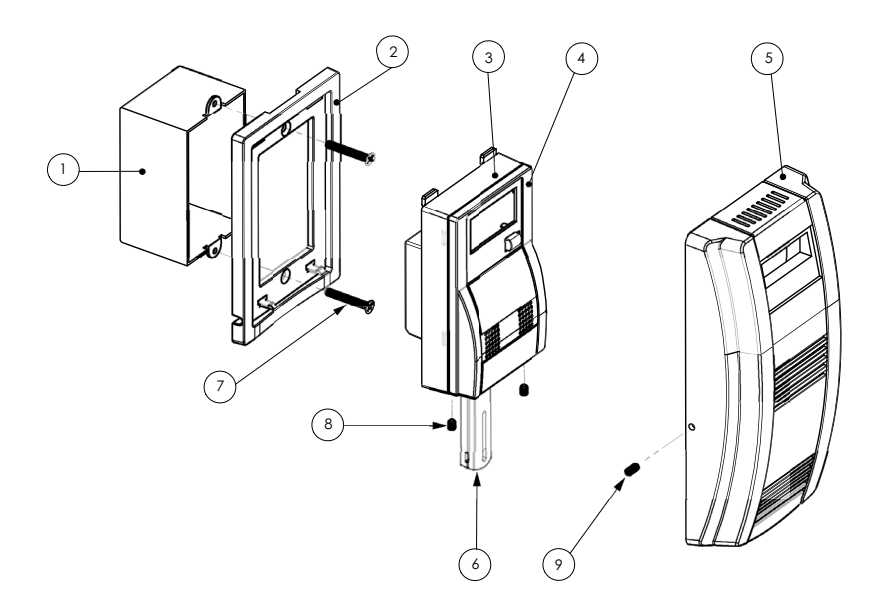

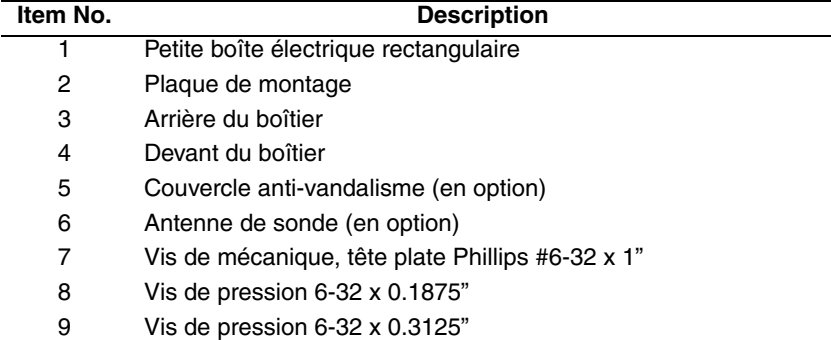

## <span id="page-65-0"></span>**Liste de pièces pour montage sur conduit**

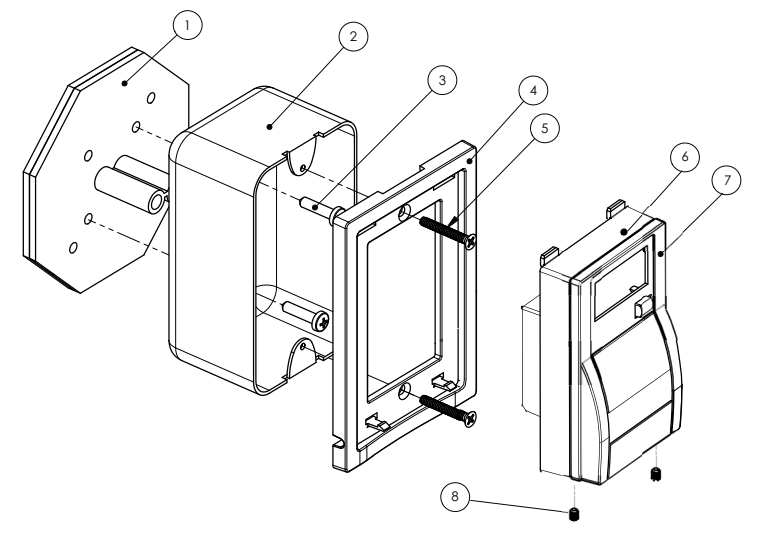

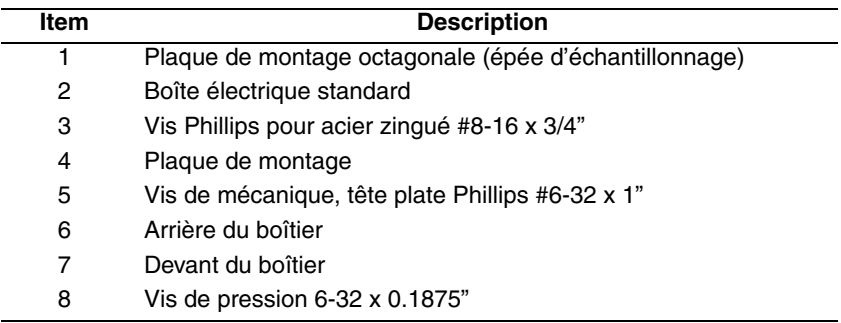

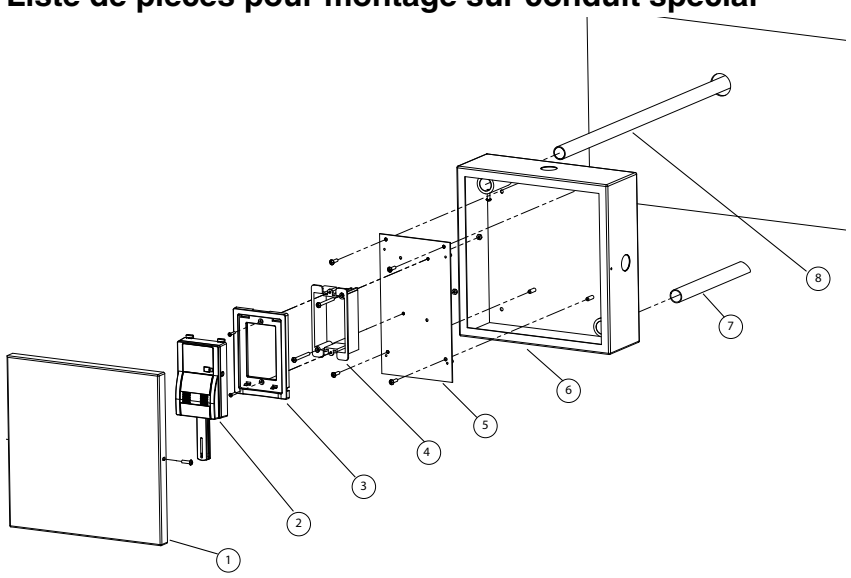

<span id="page-66-0"></span>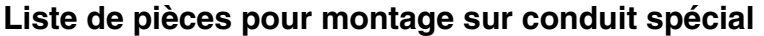

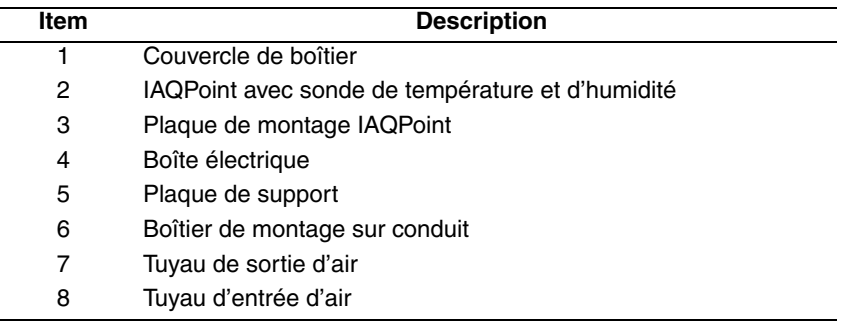

L'unité pour cette configuration de montage sur conduit est assemblée en usine.

## <span id="page-67-0"></span>**Dessins de dimensions de produit**

Le boîtier assemblé s'affixe à la plaque de montage. Le boîtier actuel mesure 9.89 x 6.34 cm, sans antenne de sonde. Cependant, le boîtier doit être utiliser avec la plaque de montage, donc le dessin de dimensions ci-dessous comprend les dimensions de la plaque.

#### <span id="page-67-1"></span>**Dimensions du produit assemblé**

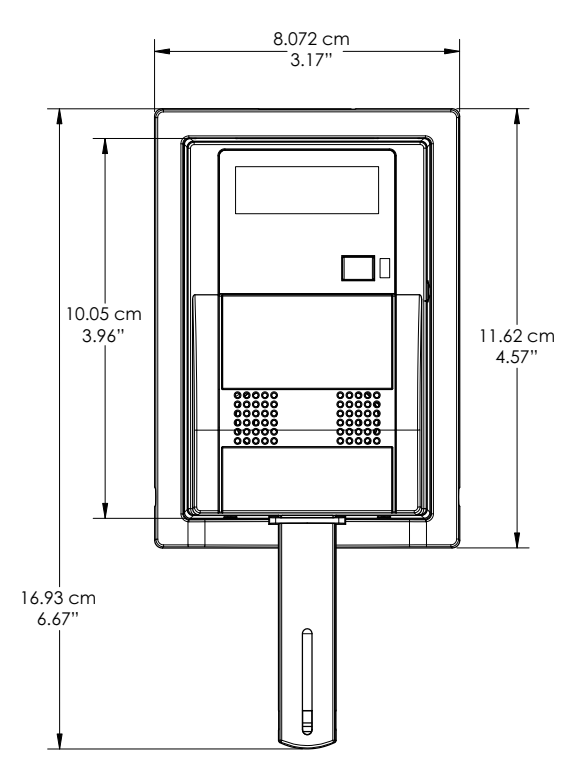

### <span id="page-68-0"></span>**Dimensions de profondeur**

Lorsque l'unité est montée au mur, seulement 3.3 cm (1.5") du boîtier dépassera du mur, selon le dessin ci-dessous.

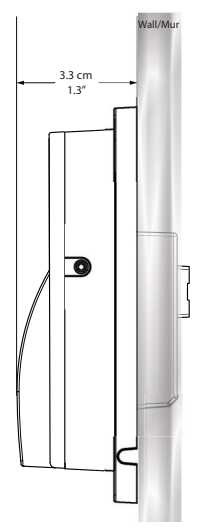

#### **Dimensions de la plaque de montage**

La plaque de montage s'affixe sur une boîte électrique standard, de la même façon qu'une plaque de commutateurs.

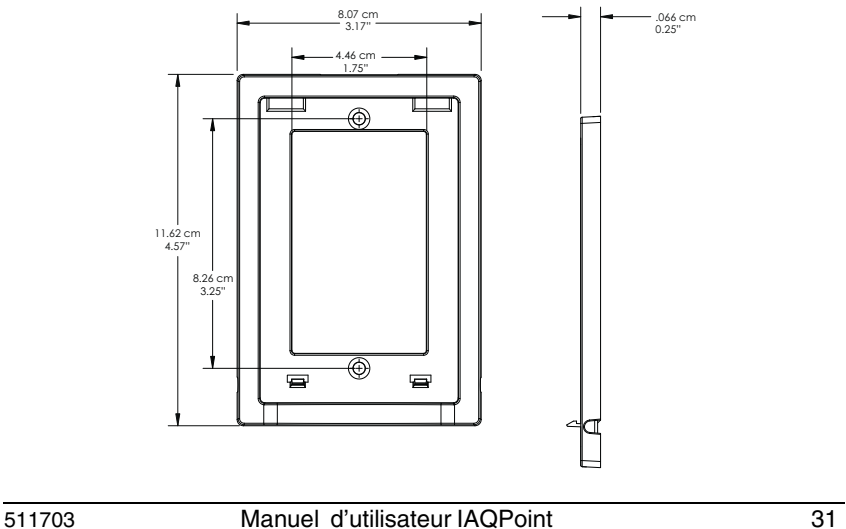

## **Garantie limitée**

#### <span id="page-70-1"></span><span id="page-70-0"></span>**Garantie limitée**

Honeywell Analytics, Inc. garantie à l'Acheteur d'origine et/ou au client final (« Acheteur ») de produits Vulcain (« Produit ») que si une pièce quelconque du produit s'avère défectueuse , soit en matériel ou en main d'oeuvre, dans les soixante (60) mois, cette pièce sera réparée ou remplacer, sans frais, à la discrétion d'Honeywell Analytics si expédié, port payé, à Honeywell Analytics at 4005 Matte Blvd., Unit G, Brossard, Quebec, J4Y 2P4, dans l'emballage d'origine ou l'équivalent. Le Produit sera retourné au client port payé si Honeywell Analytics détermine que la pièce est défectueuse en raison de défaut matériel ou de main d'oeuvre. La réparation ou le remplacement d'une telle pièce défectueuse représente la seule et exclusive responsabilité d'Honeywell Analytics sous cette garantie limitée.

#### <span id="page-70-2"></span>**Politique de Retour**

Les frais suivants seront applicables lors de retour de produit pour crédit :

- Des frais de retour de 15% seront appliqués lorsque le produit est retourné dans le **1er mois** suivant la date d'expédition
- Des frais de retour de 30% seront appliqués lorsque le produit est retourné dans les **3 mois** suivant la date d'expédition

Un crédit total (moins les frais de retour) sera uniquement appliqué si le produit est en parfait état de fonctionnement. Si des réparations sont nécessaires sur le produit retourné, les frais de cette réparation seront déduit du crédit.

Auncuns crédits ne seront appliqués pour les retours après les 3 mois suivant la date d'expédition.

#### <span id="page-71-0"></span>**Exclusions**

A. Si des capteurs de gaz font partie du Produit, le capteur est couvert par une garantie limitée de douze (12) mois du fabricant.

B. Si les capteurs de gaz sont couverts par cette garantie limitée, le capteur sera assujeti à l'inspection par Honeywell Analytics pour l'exposition prolongée à des concentrations de gaz élevées si l'Acheteur fait une réclamation sous cette garantie limitée. SI l'inspection indique que la cause de la défectuosité est l'épuisement du capteur plutôt qu'un défaut, cette garantie ne s'appliquera pas au Produit.

C. Cette garantie limitée ne s'applique pas au produits consommables, tels les piles, ou les articles sujets à l'usure ou au remplacement régulier, incluant les lampes, les fusibles, les valves, les aubes, les élements de sonde, les cartouches ou les éléments de filtres.

#### <span id="page-71-1"></span>**Limitation et exclusion de la garantie**

Honeywell Analytics n'aura aucun autre responsabilité sous cette garantie limitée. Toutes responsabilités de garantie d'Honeywell Analytics sont annulées si le Produit a subi des abus, de la négligeance, un accident ou si l'Acheteur est en défaut de ses obligations tels que décrit dans cette garantie ou si le Produit n'a pas été utilisé selon les instructions ou si le numéro de série du Produit été enlevé ou modifié.
## **Dénégation de responsabilité d'autres garanties**

La garantie ci-haut est la seule garantie applicable à cet achat. Toutes autres garanties, soit implicites ou exprès, incluant mais pas limité à, les garanties tacites de qualité marchande ou de l'aptitude à un emploi particulier sont dénéguées par le présent document.

## **Limitation de responsabilité**

Il est entendu que la responsabilité d'Honeywell Analytics, soit en contrat, en délit civil, sous n'importe quelle garantie de responsabilité, en négligence ou autrement n'excédera pas le prix d'achat payé par l'Acheteur pour le produit. Honeywell Analytics ne sera pas responsable, sous aucune circonstance, pour des dommages spéciaux ou indirectes. Le prix déclaré pour le produit est une considération limitant la responsabilité d'Honeywell Analytics. Aucune action, en quelle forme que soit, survenant des transactions sous cette garantie peuvent être entreprises par l'Acheteur plus d'un an après l'occurence de la cause de ces actions.